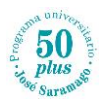

## ESTADO DE LA MATRICULACIÓN EN CURSOS DE LA UCLM

Este breve manual presenta los pasos a seguir para comprobar la matriculación de los alumnos en los cursos programados y gestionados por la UCLM a través de Cursos Web, como es el caso de los cursos de los ciclos Específico, Actualización e Integrado del Programa Universitario José Saramago 50 Plus.

1. Acceso a cursosweb: [Cursos Web UCLM \(https://cursosweb.uclm.es/index.aspx\)](https://cursosweb.uclm.es/index.aspx)

En la ventana que aparece, se pueden seguir las siguientes instrucciones.

2. Iniciar sesión haciendo clic en:

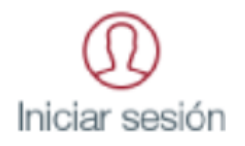

3. Comunidad Universitaria

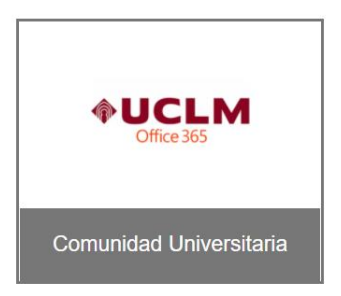

- 4. Iniciar sesión con el correo electrónico de la UCLM (…@alu.uclm.es) y la contraseña
- 5. En la siguiente ventana, hacer clic en **Mis cursos**

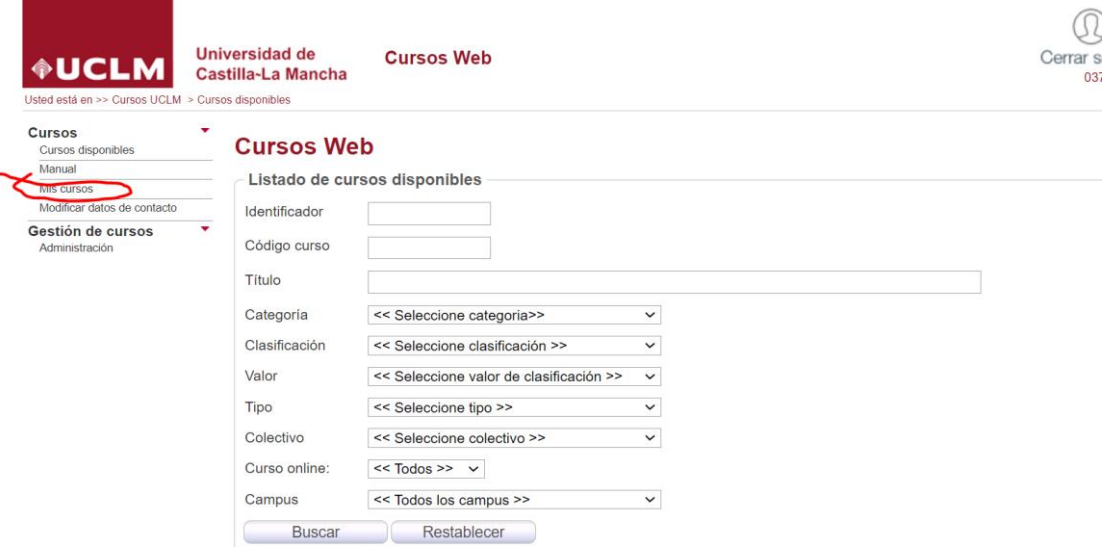

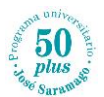

6. Aparecerán los cursos matriculados como en la siguiente imagen.

La columna **Estado** muestra el estado de la matriculación. Aunque pueden ser varios tipos de estado, los más relevantes son:

- **Validada/Matriculada** (como en la siguiente imagen): el curso se ha matriculado y pagado adecuadamente.
- **Matriculada:** se ha emitido la carta de pago pero este no se ha realizado o no ha quedado constancia de ello.
- Si fuera necesario se puede obtener la carta de pago desde las opciones proporcionadas en la columna **Acciones**.

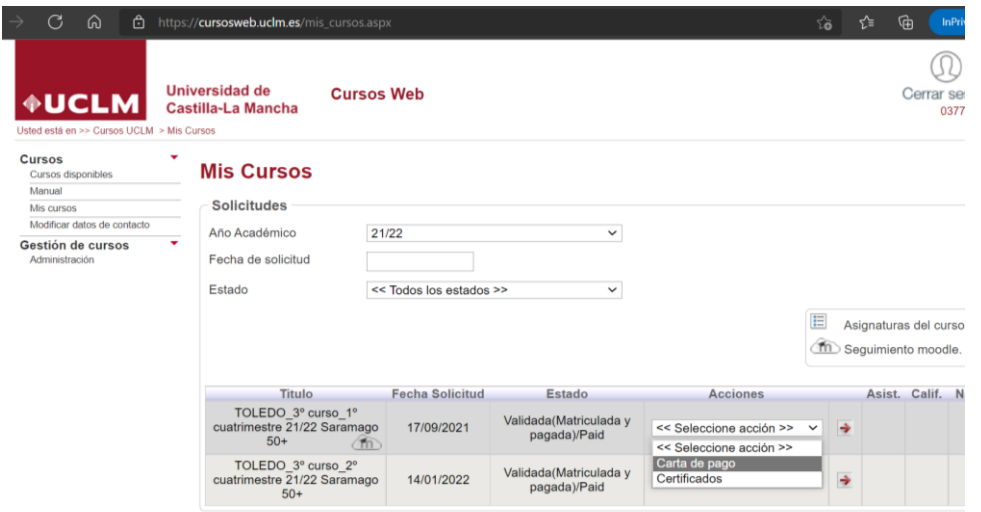